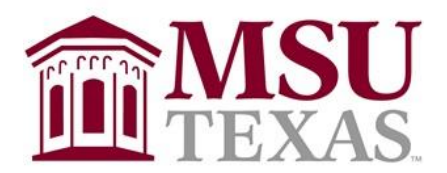

# **Dillard College of Business Administration**

# *Syllabus: Independent Study in Economics – SAS Certification Preparation* **ECON-6663-101 Fall Semester 2021 Tuesday-Thursday [TR] 11:00 am – 12:20 pm**

# *CONTACT INFORMATION:*

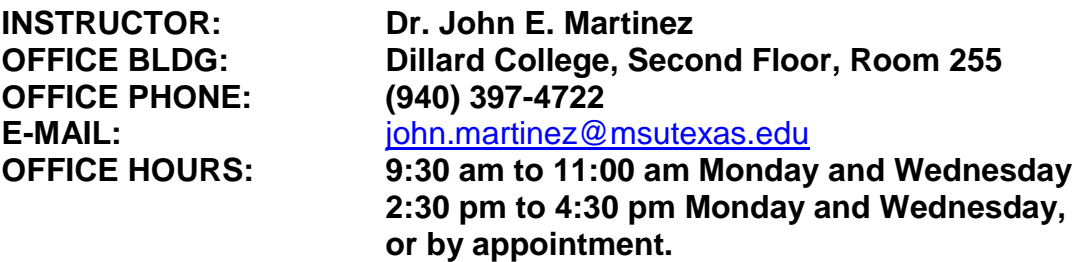

**ZOOM Link: [https://msutexas-edu.zoom.us/j/942 9983 6741](https://msutexas-edu.zoom.us/j/942%209983%206741)**

# **SYLLABUS CHANGE POLICY:**

This syllabus is a guide for the course and is subject to change. All changes will be announced in class and students will be responsible for incorporating the changes into the syllabus. If, at some point, the university switches to an online format, there will be significant changes in the way future exams are administered. In that case, it will be necessary for students to have access to a webcam. Any exam taken online will be monitored through RESPONDUS.

# *COURSE MATERIALS:*

**SAS® Certification Prep Guide [PG]: Base Programming for SAS®9, Third Edition** Copyright © 2011, SAS Institute Inc., Cary, NC, USA ISBN 978-1-60764-924-3

# **Learning SAS [LS] by Example – A Programmer's Guide, 2e, Ron Cody**

Copyright © 2018, SAS Institute Inc., Cary, NC, USA ISBN 978-1-63526-659-7

*Other Requirements: Access to SAS windowing environment.* 

# *COURSE DESCRIPTION:*

The course is a test preparation document that uses the following environments and products:

- *SAS Certification Prep Guide [PG]: Base Programming for SAS®9*
- *Learning SAS [LS] by Example – A Programmer's Guide*

*OBJECTIVES:* To Prepare for Certification in SAS Base Programming for SAS *®9*

# **LEARNING GOALS:**

# *General Learning Goals:*

Upon successful completion of this course, the student should have a fundamental understanding of SAS Base Programming

# **Course Specific Learning Goals:**

Learn how to import data, create and modify SAS data sets Learn how to identify and correct data syntax and programming logic errors. Learn to Produce Descriptive Statistics and Create Reports Learn to use Functions to Manipulate Data **Assessment:** Quizzes found in the Prep Guide will be used to assess attainment of learning goals. Programs from Learning SAS

# **Information about SAS Certification**

Taking SAS certification exams help you validate your skills and increase your value to an employer. You can choose SAS certifications across many subjects, including programming, data management, and analytics, to name a few. For more information on SAS certification go here: [https://www.sas.com/en\\_us/certification.html.](https://www.sas.com/en_us/certification.html)

All students, teachers, professors or staff associated with an academic institution qualify for **50% discount** on all SAS certification exams. Please contact [certification@sas.com](mailto:certification@sas.com) to receive the discount code that will reduce the exam fee by 50% during the registration process.

# **Resources for Learning SAS**

SAS Certification Prep Guides: [https://www.sas.com/store/books/categories/certification](https://www.sas.com/store/books/categories/certification-guide/cBooks-cbooks_categories-cbooks_categories_12-p1.html)[guide/cBooks-cbooks\\_categories-cbooks\\_categories\\_12-p1.html](https://www.sas.com/store/books/categories/certification-guide/cBooks-cbooks_categories-cbooks_categories_12-p1.html)

Visit SAS Communities Visit our online sites to share and connect with other SAS users and build your SAS skills. Don't miss key communities including: SAS Certification, SAS Training, SAS Academy for Data Science, SAS Programming, New SAS User, SAS Analytics U and SAS Viya for Learners.<https://communities.sas.com/t5/Learn-SAS/ct-p/learn>

# **COURSE POLICIES:**

# **A. Attendance Policy:**

Students are expected to attend all class meetings for this course.

# **B. Other Related Policies**

# *GRADING and EVALUATIONS:*

A student's grade are based on the following:

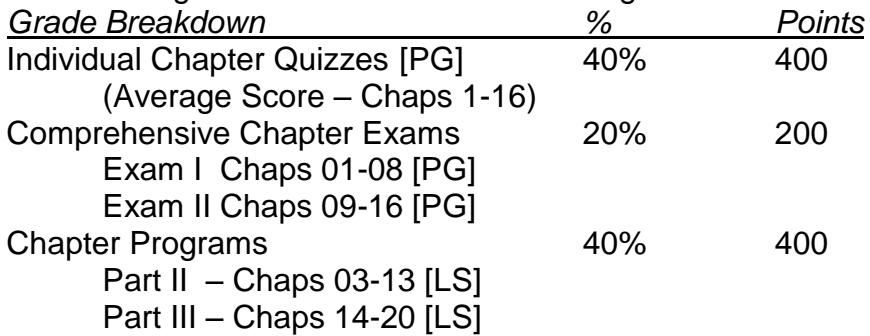

# *GRADE EVALUATION:*

**Quizzes:** The **SAS** Prep Guide [PG] has a multiple choice quiz at the end of each chapter. Students will take the individual Chapter quizzes online through D2L, with quizzes monitored through RESPONDUS. Each individual chapter quiz can be taken two times with each chapter quiz grade based on the top score. Students are responsible for taking all 16 quizzes.

**Exams:** Two online comprehensive exams, monitored through RESPONDUS, will be given throughout the semester. The first exam consists of a random sample of 50 MC questions from Chapters 1-8 of the Prep Guide; the second exam will consist of a random sample of 50 MC questions from Chapters 9-16 of the Prep Guide.

**SAS Programs**: Students are required to run all programs from Parts II and III from Learning SAS [LS].

Your grade will be determined as a percent of questions answered correctly: A (Above 90%), B (80- 89), C (70-79), D (60-69), F (below 60).

## **Requirements and Details**

## *Exam Objectives and Updates to This Book*

The current exam objectives and a list of any updates to this book are available at [www.sas.com/certify.](https://www.sas.com/en_us/certification.html) Exam objectives are subject to change.

## *Registering for the Exam*

It is the student's responsibility to register for the SAS Base Programming SAS®9 exam. See the SAS Global Certification website at [www.sas.com/certify.](https://www.sas.com/en_us/certification.html)

# **SAS PREP QUIDE [PG]**

## **Contents**

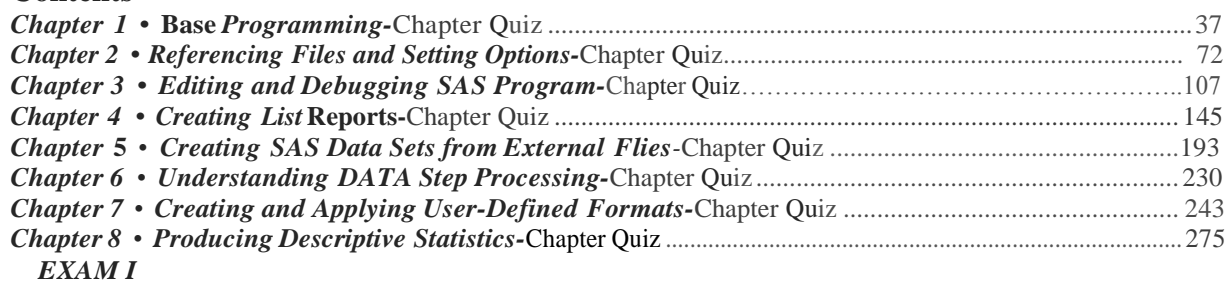

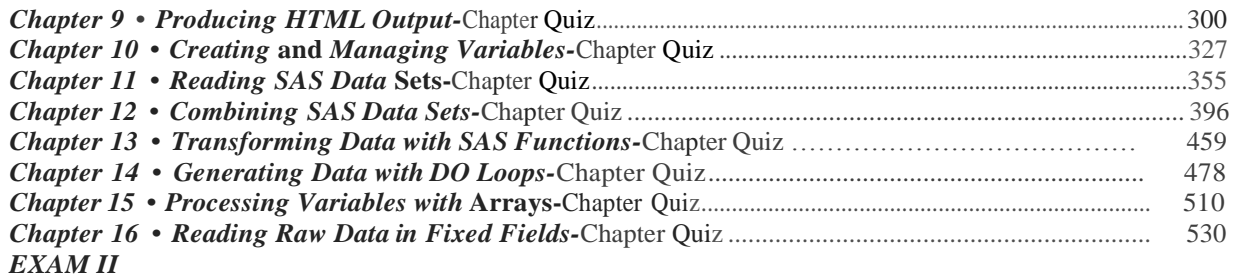

*Appendix I* **•** *Quiz Answer* **Keys**

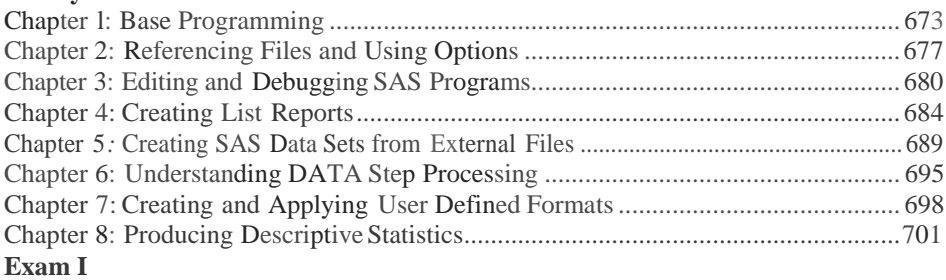

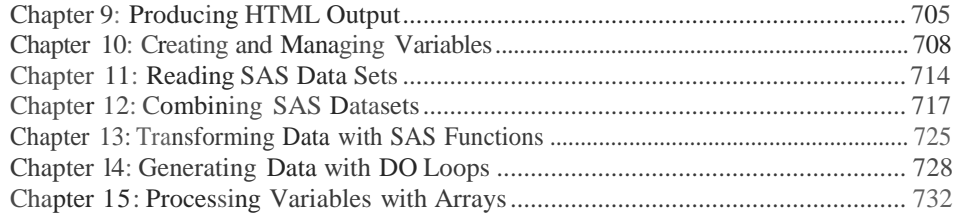

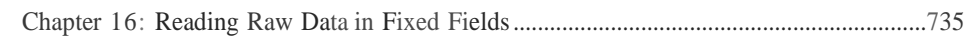

**Exam II**

Learning SAS® by Example - *A Programmer's Guide*

# **List of Programs**

## **PART II – DATA STEP PROCESSING**

#### **Programs in Chapter 3**

- 3-1 Demonstrating list input with blanks as delimiters 31
- 3-2 Adding PROC PRINT to list the observations in the data set 31
- 3-3 Reading data from a comma-separated values (CSV) file 33
- 3-4 Using a FILENAME statement to identify an external file 34
- 3-5 Demonstrating the DATALINES statement 36
- 3-6 Using INFILE options with DATALINES 37
- 3-7 Demonstrating column input 38 3-8 Demonstrating formatted input 40
- 
- 3-9 Demonstrating a FORMAT statement 42 3-10 Rerunning Program 3-9 with a different format 42
- 3-11 Using informats with list input 44
- 3-12 Supplying an INFORMAT statement with list input 45
- 3-13 Demonstrating the ampersand modifier for list input 46
- 
- **Programs in Chapter 4** 4-1 Creating a permanent SAS data set 55
- 4-2 Using PROC CONTENTS to examine the descriptor portion of a SAS data set 56
- 4-3 Demonstrating the VARNUM option of PROC CONTENTS 58 4-4 Using a LIBNAME in a new SAS session 58
- 4-5 Using PROC CONTENTS to list the names of all the SAS data sets in a SAS library 59
- 4-6 Using PROC PRINT to list the data portion of a SAS data set 63 4-7 Using observations from a SAS data set as input to a new SAS data set 66
- 4-8 Demonstrating a DATA \_NULL\_ step 67

## **Programs in Chapter 5**

- 5-1 Adding labels to variables in a SAS data set 72
- 5-2 Using PROC FORMAT to create user-defined formats 74
- 5-3 Adding a FORMAT statement in PROC PRINT 75
- 5-4 Regrouping values using a format 77
- 5-5 Applying the new format to several variables with PROC FREQ 77
- 5-6 Creating a permanent format library 79
- 5-7 Adding LABEL and FORMAT statements in the DATA step 81 5-8 Running PROC CONTENTS on a data set with labels and formats 81
- 5-9 Using a user-defined format 82
- 5-10 Displaying format definitions in a user-created library 83
- 5-11 Demonstrating a SELECT statement with PROC FORMAT 84

## **Programs in Chapter 6**

6-1 Using PROC PRINT to list the first four observations in a data set 91

- 6-2 Using the FIRSTOBS= and OBS= options together 92
- 6-3 Reading a spreadsheet using an XLS engine 96 6-4 Using ODS to convert a SAS data set into a CSV file (to be read by Excel) 97
- **Programs in Chapter 7**
- 7-1 First attempt to group ages into age groups (incorrect) 102
- 7-2 Corrected program to group ages into age groups 104
- 7-3 An alternative to Program 7-2 105
- 7-4 Demonstrating a subsetting IF statement 106
- 7-5 Demonstrating a SELECT statement when a select-expression is missing 109
- 7-6 Combining various Boolean operators 110
- 7-7 A caution on the use of multiple OR operators 111
- 7-8 Using a WHERE statement to subset a SAS data set 112

## **Programs in Chapter 8**

- 8-1 Example of a program that does not use a DO group 118
- 8-2 Demonstrating a DO group 119
- 8-3 Attempt to create a cumulative total 121
- 8-4 Adding a RETAIN statement to Program 8-3 122
- 8-5 Third attempt to create cumulative total 123
- 8-6 Using a sum statement to create a cumulative total 124
- 8-7 Using a sum statement to create a counter 124
- 8-8 Program without iterative loops 125
- 8-9 Demonstrating an iterative DO loop 126 8-10 Using an iterative DO loop to make a table of squares and square roots 127
- 8-11 Using an iterative DO loop to graph an equation 128
- 8-12 Using character values for DO loop index values 130
- 8-13 Demonstrating a DO UNTIL loop 131
- 8-14 Demonstrating that a DO UNTIL loop always executes at

least once 133

- 8-15 Demonstrating a DO WHILE statement 133
- 8-16 Demonstrating that DO WHILE loops are evaluated at the top 134
- 8-17 Combining a DO UNTIL and iterative DO loop 135
- 8-18 Demonstrating the LEAVE statement 135
- 8-19 Demonstrating a CONTINUE statement 136

## **Programs in Chapter 9**

9-1 Program to read dates from raw data 143 9-2 Adding a FORMAT statement to format each of the date values 144

- 9-3 Compute a person's age in years 146
- 9-4 Demonstrating a date constant 148

9-5 Using the TODAY function to return the current date 148 9-6 Extracting the day of the week, day of the month, month, and year from a SAS date 149

9-7 Using the MDY function to create a SAS date from month, day, and year values 150

9-8 Substituting the 15th of the month when a day value is missing 151

9-9 Demonstrating the INTCK function 154

9-10 Using the INTNX function to compute dates 6 months after discharge 156

9-11 Demonstrating the SAMEDAY alignment with the INTNX function 156

## **Programs in Chapter 10**

10-1 Subsetting a SAS data set using a WHERE statement 162 10-2 Demonstrating a DROP= data set option 163

10-3 Creating two data sets in one DATA step 164

10-4 Using a SET statement to combine observations from two data sets 165

10-5 Using a SET statement on two data sets containing different variables 166

- 10-6 Interleaving data sets 167
- 10-7 Combining detail and summary data: using a conditional SET statement 168
- 10-8 Merging two SAS data sets 171
- 10-9 Demonstrating the IN= data set option 173

10-10 Using IN= variables to select IDs that are in both data sets 174

10-11 More examples of using IN= variables 175

10-12 Demonstrating when a DATA step ends 176

10-13 Merging two data sets by renaming a variable in one data set 178

10-14 Merging two data sets when the BY variables are different data types 179

10-15 An alternative to Program 10-14 180

10-16 Updating a master file from a transaction file 184

## **Programs in Chapter 11**

conversion 202

differences 206

function conditionally 205

**Programs in Chapter 12**

11-1 Demonstrating the ROUND and INT truncation functions 191 11-2 Testing for missing numeric and character values (without the MISSING function) 192

11-3 Demonstrating the MISSING function 192

11-4 Demonstrating the N, MEAN, MIN, and MAX functions 194 11-5 Finding the sum of the three largest values in a list of variables 195

- 11-6 Using the SUM function to compute totals 197
- 11-7 Demonstrating the ABS, SQRT, EXP, and LOG functions 197 11-8 Computing some useful constants with the CONSTANT

function 198 11-9 Using the RANUNI function to randomly select

11-12 Demonstrating the PUT function 203

11-16 Demonstrating the DIF function 207

observations 200

11-13 Demonstrating the LAG and LAGn functions 204 11-14 Demonstrating what happens when you execute a LAG

12-1 Determining the length of a character value 213

11-15 Using the LAG function to compute interobservation

11-10 Using PROC SURVEYSELECT to obtain a random sample 200 11-11 Using the INPUT function to perform a character-to-numeric

- 12-2 Changing values to uppercase 214
- 12-3 Converting multiple blanks to a single blank and
- demonstrating the PROPCASE function 215
- 12-4 Demonstrating the concatenation functions 216
- 12-5 Demonstrating the TRIM, LEFT, and STRIP functions 217 12-6 Using the COMPRESS function to remove characters from a
- string 219 12-7 Demonstrating the COMPRESS modifiers 220
- 12-8 Demonstrating the FIND and COMPRESS functions 221
- 12-9 Demonstrating the FINDW function 224
- 12-10 Demonstrating the ANYDIGIT function
- 12-11 Demonstrating the NOT functions for data cleaning 227
- 12-12 Using the VERIFY function for data cleaning 228
- 12-13 Using the SUBSTR function to extract substrings 229
- 12-14 Demonstrating the SCAN function 230
- 12-15 Using the SCAN function to extract the last name 231
- 12-16 Demonstrating the COMPARE function 232
- 12-17 Clarifying the use of the colon modifier with the COMPARE function 233
- 12-18 Using the SPEDIS function to perform a fuzzy match 234
- 12-19 Demonstrating the TRANSLATE function 236
- 12-20 Using the TRANWRD function to standardize an address 237

#### **Programs in Chapter 13**

13-1 Converting values of 999 to a SAS missing value—without using arrays 244

13-2 Converting values of 999 to a SAS missing value—using arrays 245

- 13-3 Rewriting Program 13-2 using the CALL MISSING routine 246
- 13-4 Converting values of NA and ? to missing character values 247

13-5 Converting all character values in a SAS data set to

- lowercase 249
- 13-6 Using an array to create new variables 250
- 13-7 Changing the array bounds 251
- 13-8 Using a temporary array to score a test 252

13-9 Loading the initial values of a temporary array from a raw data file 253

13-10 Loading a two-dimensional, temporary array with data values 255

#### **PART III – PRESENTING AND SUMMARIZING YOUR DATA**

#### **Programs in Chapter 14**

- 14-1 PROC PRINT using all the defaults 262
- 14-2 Controlling which variables appear in the listing 264
- 14-3 Using an ID statement to omit the Obs column 264
- 14-4 Adding a FORMAT statement to PROC PRINT 266

14-5 Controlling which observations appear in the listing (WHERE statement) 267

- 14-6 Using the IN operator in a WHERE statement 267
- 14-7 Adding titles and footnotes to your listing 268
- 14-8 Using PROC SORT to change the order of your

observations 270

- 14-9 Demonstrating the DESCENDING option of PROC SORT 271 14-10 Sorting by more than one variable 272
- 14-11 Using labels as column headings with PROC PRINT 273
- 14-12 Using a BY statement in PROC PRINT 275
- 14-13 Adding totals and subtotals to your listing 276
- 14-14 Using an ID statement and a BY statement in PROC PRINT 278
- 14-15 Demonstrating the N= option with PROC PRINT 279
- 14-16 Double-spacing your listing 280
- 14-17 Listing the first five observations of your data set 281
- 14-18 Forcing variable labels to print horizontally 282

#### **Programs in Chapter 15**

- 15-1 Listing of Medical using PROC PRINT 288
- 15-2 Using PROC REPORT (all defaults) 289
- 15-3 Adding a COLUMN statement to PROC REPORT 291
- 15-4 Using PROC REPORT with only numeric variables 292
- 15-5 Using DEFINE statements to define a display usage 292
- 15-6 Specifying a GROUP usage to create a summary report 293
- 15-7 Demonstrating the FLOW option with PROC REPORT 294
- 15-8 Explicitly defining usage for every variable 296

15-9 Demonstrating the effect of two variables with GROUP usage 296

15-10 Reversing the order of variables in the COLUMN statement 298

- 15-11 Demonstrating the ORDER usage of PROC REPORT 299
- 15-12 Applying the ORDER usage for two variables 300
- 15-13 Creating a multi-column report 302
- 15-14 Requesting a report break (RBREAK statement) 303
- 15-15 Demonstrating the BREAK statement of PROC REPORT 304
- 15-16 Using a nonprinting variable to order the rows of a report 306
- 15-17 Computing a new variable with PROC REPORT 307
- 15-18 Demonstrating an ACROSS usage in PROC REPORT 310

## **Programs in Chapter 16**

16-1 PROC MEANS with all the defaults 320

16-2 Adding a VAR statement and requesting specific statistics with PROC MEANS 322

16-3 Adding a BY statement to PROC MEANS 323

- 16-4 Using a CLASS statement with PROC MEANS 324
- 16-5 Demonstrating the effect of a formatted CLASS variable 326
- 16-6 Creating a summary data set using PROC MEANS 327
- 16-7 Outputting more than one statistic with PROC MEANS 329
- 16-8 Demonstrating the OUTPUT option AUTONAME 330
- 16-9 Adding a BY statement to PROC MEANS 331
- 16-10 Adding a CLASS statement to PROC MEANS 332
- 16-11 Adding the NWAY option to PROC MEANS 332

16-12 Using two CLASS variables with PROC MEANS 333 16-13 Adding the CHARTYPE procedure option to PROC MEANS 334

16-14 Using the \_TYPE\_ variable to select cell means 336

16-15 Using a DATA step to create separate summary data sets 336 16-16 Selecting different statistics for each variable using PROC MEANS 337

## **Programs in Chapter 17**

- 17-1 Counting frequencies: one-way tables using PROC FREQ 342
- 17-2 Adding a TABLES statement to PROC FREQ 345
- 17-3 Adding formats to Program 17-2 346
- 17-4 Using formats to group values 348
- 17-5 Demonstrating a problem in how PROC FREQ groups
- values 349 17-6 Fixing the grouping problem 350
- 17-7 Demonstrating the effect of the MISSING option of

PROC FREQ 351

17-8 Demonstrating the ORDER= option of PROC FREQ 353

17-9 Demonstrating the ORDER= formatted, data, and freq options 354

17-10 Requesting a two-way table 356

17-11 Requesting a three-way table with PROC FREQ 359

## **Programs in Chapter 18**

18-1 PROC TABULATE with all the defaults and a single CLASS variable 365

18-2 Demonstrating concatenation with PROC TABULATE 366

18-3 Demonstrating table dimensions with PROC TABULATE 367 18-4 Demonstrating the nesting operator with PROC TABULATE 368

18-5 Adding the keyword ALL to your table request 369

18-6 Using PROC TABULATE to produce descriptive statistics 370 18-7 Specifying statistics on an analysis variable with PROC TABULATE 371

18-8 Specifying more than one descriptive statistic with PROC TABULATE 371

18-9 Combining CLASS and analysis variables in a table 372 18-10 Associating a different format with each variable in a table 374

- 18-11 Renaming keywords with PROC TABULATE 375
- 18-12 Eliminating the N column in a PROC TABULATE table 376
- 18-13 Demonstrating a more complex table 377
- 18-14 Computing percentages in a one-dimensional table 379
- 18-15 Improving the appearance of output from Program 18-14 380
- 18-16 Counts and percentages in a two-dimensional table 381
- 18-17 Using COLPCTN to compute column percentages 383
- 18-18 Computing percentages on a numeric value 384
- 18-19 Demonstrating the effect of missing values on CLASS variables 386

18-20 Missing values on a CLASS variable that is not used in the table 387

18-21 Adding the PROC TABULATE procedure option MISSING 388

18-22 Demonstrating the MISSTEXT= TABLES option 389

## **Programs in Chapter 19**

19-1 Sending SAS output to an HTML file 398

19-2 Creating a table of contents for HTML output 400

19-3 Choosing a style for HTML output 401

19-4 Using an ODS SELECT statement to restrict

PROC UNIVARIATE output 404

19-5 Using the ODS TRACE statement to identify output objects 404 19-6 Using ODS to send procedure output to a SAS data set 407

19-7 Using an output data set to create a simplified report 409

## **Programs in Chapter 20**

ranges 426

20-1 Producing a simple bar chart using PROC GCHART 414 20-2 Creating a simple pie chart 415 20-3 Creating a bar chart for a continuous variable 416 20-4 Selecting your own midpoints for the chart 417 20-5 Demonstrating the need for the DISCRETE option of PROC GCHART 419 20-6 Demonstrating the DISCRETE option of PROC GCHART 420 20-7 Creating a bar chart where the height of the bars represents sums 421

20-8 Creating a bar chart where the height of the bars represents means 422

20-9 Adding another variable to the chart 423

20-10 Demonstrating the SUBGROUP= option 424 20-11 Creating a simple scatter plot using all the defaults 425

20-12 Changing the plotting symbol and controlling the axis

20-13 Joining the points with straight lines (first attempt) 427 20-14 Using the JOIN option on a sorted data set 429 20-15 Drawing a smooth line through your data points 430